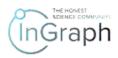

# SEQUENCE OF STEPS FOR "REVIEWER" ON THE PLATFORM

# ENTERING THE PLATFORM AND REGISTRATION

Enter the Platform by filling the address in the browser <u>http://ingraph.org</u> You will see the main page in the form given in **Screenshot 1** 

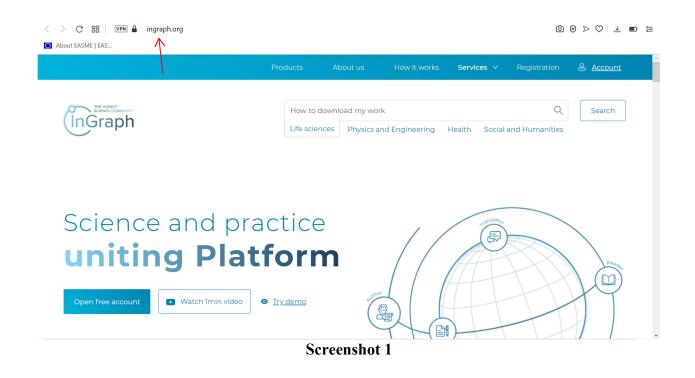

You can register in two ways, depending on whether you are registered for the first time as a reviewer or have already registered as an Author. The proposed video provides instructions on how to register for the first time as a reviewer. At the end of the video, you will be advised how to register as a reviewer if you have already registered as an Author.

If you have not been registered on the Platform, please find Registration in the upper menu.

You will see the page given in Screenshot 2. Please select SIGN UP.

The result will be the registration page given in Screenshot 3.

| Ingraph                  | h             |
|--------------------------|---------------|
|                          | SIGN UP       |
| A username               |               |
| assword                  |               |
| LOG IN                   |               |
| Login in with in D Forge | got password? |
|                          |               |

Screenshot 2

| ingraph            |                                             |  |  |  |  |
|--------------------|---------------------------------------------|--|--|--|--|
| LOGIN              | SIGN UP                                     |  |  |  |  |
| A name surname     | 🖸 email                                     |  |  |  |  |
| A username         |                                             |  |  |  |  |
| A password         |                                             |  |  |  |  |
| 🔒 confirm password | SIGN UP                                     |  |  |  |  |
|                    | Already have an account? Login in with in 🝺 |  |  |  |  |
| copyright © 20     | 020 Ingraph Platform                        |  |  |  |  |

**Screenshot 3** 

Please fill in all registration fields.

## Important!

1. You must add your e-mail address to **both** the **username** field and **email** field.

2. The list in the last field proposes one of the roles that you assume when registering on the Platform: Author, Reviewer, End-User (Screenshot 4). Please choose the one you have assumed.

The Platform allows the registered users to assume all roles. Therefore, while choosing one of the roles here, when you next sign in assuming a different role, all the filled fields from your previous role will be shown automatically. All you will have to do is fill in the remaining ones.

| (               | Ingraph                                       |     |
|-----------------|-----------------------------------------------|-----|
| LOGIN           | SIGN UP                                       |     |
| M Nic Rec       | ⊠ rec@gmail.com                               |     |
| A rec@gmail.com | Pa Great Britain                              | V   |
| ۵               | Reviewer                                      | ~   |
| ₽               | <ul><li>Ø Author</li><li>Ø Reviewer</li></ul> |     |
|                 | ଡ଼ି EndUser<br>Alre                           | ш 🤳 |
| copyright       | © 2020 Ingraph Platform                       |     |

**Screenshot 4** 

Upon filling in all fields, please press SIGN UP (Screenshot 5) to access the section of final registration where you must take 5 steps: Step 1 – Personal information; Step 2 – Scientific degrees, Step 3 – Fields of science, Step 4 – Payment information; Step 5 – Legal information (Screenshot 6).

| ingraph         |                |                                           |  |  |  |  |  |
|-----------------|----------------|-------------------------------------------|--|--|--|--|--|
|                 | LOGIN          | SIGN UP                                   |  |  |  |  |  |
| E Nic Rec       |                | ⊠ rec@gmail.com                           |  |  |  |  |  |
| A rec@gmail.com |                | Pa Great Britain                          |  |  |  |  |  |
| ۵               |                | Reviewer                                  |  |  |  |  |  |
| ₽               |                | SIGN UP                                   |  |  |  |  |  |
|                 |                | Already have an account? Login in with in |  |  |  |  |  |
|                 | copyright © 20 | 20 Ingraph Platform                       |  |  |  |  |  |

**Screenshot 5** 

| (InGraph                          | Lat 📧                       |                 |                          |                    | & 🗖 û 익 Nic Rec (Reviewer) |
|-----------------------------------|-----------------------------|-----------------|--------------------------|--------------------|----------------------------|
| 🗅 — Content 🛛 🔨                   |                             |                 |                          |                    |                            |
| — Platform notifications          | Nic Rec,<br>Welcome to your | admin panel! Pl | ease finish your registı | ration from below: |                            |
| 二 My Content                      |                             |                 |                          |                    |                            |
| My cluster                        |                             |                 |                          |                    |                            |
| $\square$ My financial indicators | 1                           | 2               | 3                        | (4)                | 5                          |
| _ Organizer                       | Personal                    | Scientific      | Fields of                | Payment            | Legal                      |
| — Working groups                  | information                 | degrees         | science                  | information        | information                |
| M — Fmail V                       |                             | Name:           | Nic                      | Rec                |                            |
| ⊠—Email ∨                         |                             | Birth date:     | Select date              |                    |                            |
| 条 — Community V                   |                             | Citizenship:    | Choose country           | ~                  |                            |
|                                   |                             | Living country: | D Great Britain          | $\sim$             |                            |

Screenshot 6

## Important!

Within rendering our services on the INGRAPH Platform, we collect the necessary personal data. By filling in the fields in the registration form at step 1, you consent to the collection and processing of your data in order to exercise user rights on the INGRAPH Platform. The data will be used exclusively to provide the service and will not be passed on to third parties. The collection and processing of the collected data are carried out exclusively in accordance with the applicable laws, including the requirements by GDPR.

## Important!

1. Don't forget to specify your organization's official website and the department where you work

2. When entering a telephone number, all numbers must be entered <u>without spaces</u>, <u>hyphens</u>, <u>etc.</u> All phone numbers must be entered one after the other (**Screenshot 7**)

| — My financial indicators | 1 2                 | 3                              | 4            | 5           |
|---------------------------|---------------------|--------------------------------|--------------|-------------|
| $\equiv$ Organizer        | Personal Scient     | ific Fields of                 | Payment      | Legal       |
| — Working groups          | information degre   | es science                     | information  | information |
| ⊠ — Email V               | Nar                 | me: Nic                        | Rec          |             |
|                           | Birth da            | ate: 1962-01-18                | (***)        |             |
| 条 — Community V           | Citizensł           | nip: 🔁 Great Britain           | $\vee$       |             |
| 🖬 — Payments 🛛 🗸          | Living coun         | try: 🔁 Great Britain           | $\vee$       |             |
|                           | Science degr        | ree: PhD                       | $\vee$       |             |
| ⊘ — Agreements            | Organization's nar  | ne: Best University            |              |             |
| 迪 — Statistics            | Organization's webs | ite: Best University@gmail.com | m don't have | 2           |
|                           | Departme            | ent: mathematics Departmen     | t don't have | 2           |
| 🖹 — Information           | Pho                 | ne: +372 v 101010101d          |              | )           |
| 🖉 — Feedback              |                     |                                | Next step    |             |

# **Screenshot 7**

At step 2, you need to fill in all the fields related to scientific degrees information (Screenshot 8 a, Screenshot 8b)

#### Important!

When you type a link to your profile in Scopus, please make no mistake. Your personal profile in Scopus is one of the identifiers that confirm your right to act as a reviewer. The system remembers this profile and connects it with you as a potential reviewer on the Platform (Screenshot 8 a)

| $\equiv$ My financial indicato | s 🖉 🖳                                                 | 2                                 | 3                | 4           | 5           |
|--------------------------------|-------------------------------------------------------|-----------------------------------|------------------|-------------|-------------|
| — Organizer                    | Personal                                              | Scientific                        | Fields of        | Payment     | Legal       |
| $\Box$ Working groups          | information                                           | degrees                           | science          | information | information |
|                                | ✓ Link to                                             | Scopus profile: paste link        | here             |             |             |
| 凫 — Community                  | ✓ Link to Google                                      | Scholar profile: paste link       | here             |             |             |
| 🗖 — Payments                   | V Upload a copy of                                    | PhD Diploma:                      | + Upload documen | t           |             |
|                                | Upload a copy o<br>Scie                               | f Candidate of .<br>ences Diploma | + Upload documen | t           |             |
|                                | Upload a copy of Doct                                 | or of Sciences .<br>Diploma       | + Upload documen | t           |             |
|                                | Upload a copy of Prof                                 | essor Diploma:                    | + Upload documen | t           |             |
| 🖉 — Feedback                   | Years of your teaching a<br>or working at a scientifi |                                   |                  |             |             |
|                                | Upload DOI of the m                                   | ost important _ DOI               |                  |             |             |
|                                |                                                       | Screensho                         | ot 8 a           |             |             |

Attach a copy of your degree's diploma (Screenshot 8 b)

DOI of your most significant work is one of the identifiers confirming that you have the right to be a reviewer in the field of science that you choose at the next step of registration (Screenshot 8 b).

# Important!

You need to confirm this Agreement (Screenshot 8 b)

| $\Box$ — Payments V | Upload a copy of PhD Diploma:           | + Upload document                                                                             |
|---------------------|-----------------------------------------|-----------------------------------------------------------------------------------------------|
|                     |                                         | Ø Diploma_PhD.pdf                                                                             |
|                     | Upload a copy of Candidate of           | + Upload document                                                                             |
| ⊘ — Agreements      | Sciences Diploma                        |                                                                                               |
|                     |                                         |                                                                                               |
|                     | Upload a copy of Doctor of Sciences     | + Upload document                                                                             |
| 屾 — Statistics      | Diploma                                 |                                                                                               |
|                     |                                         | V.                                                                                            |
|                     | Upload a copy of Professor Diploma:     | + Upload document                                                                             |
| Information         | opioud d copy of Professor Diploma.     |                                                                                               |
|                     |                                         | Diploma_Professor.pdf                                                                         |
|                     | Years of your teaching at a University, | 25                                                                                            |
| 🖉 — Feedback        | or working at a scientific organization |                                                                                               |
|                     |                                         |                                                                                               |
|                     | Upload DOI of the most important        |                                                                                               |
|                     | work                                    |                                                                                               |
|                     |                                         |                                                                                               |
|                     | Works:                                  | + Add more works                                                                              |
|                     |                                         |                                                                                               |
|                     | I confirm that the data I have provide  | ed confirming my competence as a potential reviewer are true. I am aware of my responsibility |
|                     | fc                                      | or intentionally untruthfully submitted or distorted data                                     |
|                     | '                                       |                                                                                               |
|                     |                                         |                                                                                               |
|                     |                                         | Previous step Next step                                                                       |
|                     | N N                                     |                                                                                               |
|                     |                                         |                                                                                               |
|                     |                                         |                                                                                               |

Screenshot 8 b

At step 3, choose those science subclusters where you can act as a reviewer (Screenshot 9 a)

# Attention!

The choice is limited to three options.

| My cluster                     |              |                                       |                            |                                |                                                                                                    | •                           |
|--------------------------------|--------------|---------------------------------------|----------------------------|--------------------------------|----------------------------------------------------------------------------------------------------|-----------------------------|
| $\equiv$ My financial indicato | rs           | $\bigcirc$ —                          |                            | 3                              | 4                                                                                                    | 5                           |
| _ Organizer                    |              | Personal                              | Scientific                 | Fields of                      | Payment                                                                                                    | Legal                       |
| $\pm$ Working groups           |              | information                           | degrees                    | science                        | information                                                                                                    | information                 |
| 🖾 — Email                      |              | Areas of science and<br>as a reviewer | d clusters in which I have |                                | research I'm ready to peer                                                                                                    | review                      |
| 条 — Community                  | $\checkmark$ | ∨Physical Sciences                    | s and Engineering          |                                | ntific novelty that this characte                                                                                                    | er of the study fits 🗸 🛈    |
| 🖬 — Payments                   | ~            | > Chemical Engi                       | ineering                   | Combined                       | ntific novelty that this character notific novelty that this character notific novelty that this character notific novelty that this character notific novelty that this character notific notice notice noti |                             |
| ⊘ — Agreements                 |              | > Chemistry                           |                            | Education ar<br>Levels of scie | nd reference<br>ntific novelty that this characte                                                                                                    |                             |
| 岫 — Statistics                 |              | > Computer Scie                       | ence                       | Levels of scie                 | locuments<br>ntific novelty that this charact                                                                                                    | er of the study fits \vee 🛈 |
| D Information                  |              |                                       | 0                          |                                |                                                                                                    | T                           |

Screenshot 9 a

Choose which types of research you would be interested in reviewing (Screenshot 9 b).

#### Attention!

In  $\alpha$ -versions of the Platform the choice is limited to three options.

| My cluster                    |              |                                    |                            |                |                                                                              | <u>^</u>                 |
|-------------------------------|--------------|------------------------------------|----------------------------|----------------|------------------------------------------------------------------------------|--------------------------|
| $\equiv$ My financial indicat | ors          | Ø                                  |                            | 3              | 4                                                                            | 5                        |
| _ Organizer                   |              | Personal                           | Scientific                 | Fields of      | Payment                                                                      | Legal                    |
| — Working groups              |              | information                        | degrees                    | science        | information                                                                  | information              |
| 🖾 — Email                     | ~            | Areas of science and as a reviewer | d clusters in which I have |                | research I'm ready to peer                                                   | review                   |
| 条 — Community                 | $\checkmark$ | ∨ Physical Sciences                | and Engineering            |                | ntific novelty that this characte                                            | er of the study fits 🗸 🛈 |
| 🗖 — Payments                  | ~            | > Chemical Engi                    | neering                    | 🔽 Combined     | al<br>ntific novelty that this characte<br>ntific novelty that this characte |                          |
| ⊘ — Agreements                |              | > Chemistry                        |                            | Education a    |                                                                              |                          |
| 岫 — Statistics                |              | > Computer Scie                    | nce                        | Levels of scie | documents<br>ntific novelty that this characte                               | er of the study fits 🗸 🛈 |
|                               |              |                                    | Screensl                   | not 9 b        |                                                                              | -                        |

Choose the type of content you're willing to review (Screenshot 9 c).

## Attention!

In  $\alpha$ -versions of the Platform the following types of content are not available for reviewing: Textbook, Handbook, Regulatory documents

| > Social Sciences and Humanities                                  |                                                                                                    |
|-------------------------------------------------------------------|----------------------------------------------------------------------------------------------------|
| > Health Sciences                                                 |                                                                                                    |
| > Life Sciences                                                   |                                                                                                    |
| pe of content I'm ready topeer review                             |                                                                                                    |
| Original research ①<br>Brief message ①<br>Thesis ①                | Brief review ①<br>Textbook ①<br>Handbook ①                                                                 |
| Brief message ()                                                  | Textbook 🛈                                                                                                 |
| Brief message ①<br>Thesis ①<br>Author's abstract ①<br>Monograph ① | <ul> <li>Textbook</li> <li>Handbook</li> <li>Research and development report</li> <li>Invention</li> </ul> |

At step 4, fill in the payment information to get rewarded for reviewing (Screenshot 10 a)

| ☐ My financial indicators | $\bigcirc$ — | $- \bigcirc -$   |                                                                               | 4           | 5           |
|---------------------------|--------------|------------------|-------------------------------------------------------------------------------|-------------|-------------|
| $\equiv$ Organizer        | Personal     | Scientific       | Fields of                                                                     | Payment     | Legal       |
| — Working groups          | information  | degrees          | science                                                                       | information | information |
| ⊠—Email ∨                 |              |                  | I want to be rewa                                                             | arded       |             |
| 条 — Community V           |              | Bank account:    | write bant account number here                                                |             |             |
| □ — Payments V            |              | SWIFT:           | SWIFT                                                                         |             |             |
| ⊘ — Agreements            |              | Bank address:    | address                                                                       |             |             |
|                           | Pe           | ersonal address: | address                                                                       |             |             |
| 屾 — Statistics            | Curre        | ency of account: |                                                                               | v )         |             |
| Information               |              |                  | nt you have reviewed, you will be p<br>ing this content if it is placed at th |             |             |

Screenshot 10 a

You can choose the option of reviewing at will (Screenshot 10 b):

- for a fee
- on a free basis
- you can choose both options for reviewing at the same time

| 🖾 — Email       | $\checkmark$ |                      | ✓ I want to be rewarded                                                                                                    |  |
|-----------------|--------------|----------------------|----------------------------------------------------------------------------------------------------|--|
| 条 — Community   | $\checkmark$ | Bank account:        | write bant account number here                                                                                                    |  |
| 🗖 — Payments    | $\checkmark$ | SWIFT:               | SWIFT                                                                                                    |  |
| ⊙ — Agreements  |              | Bank address:        | address                                                                                                    |  |
| -               |              | Personal address:    | address                                                                                                    |  |
| 네 — Statistics  |              | Currency of account: | USD v                                                                                                    |  |
| 🖹 — Information |              |                      | tent you have reviewed, you will be paid based on the fact<br>ading this content if it is placed at the Platform on a paid<br>basis |  |
| 🖉 — Feedback    |              |                      |                                                                                                    |  |
|                 |              |                      | ✓ I'm ready to review for free                                                                                                    |  |
|                 |              |                      | Previous step Next step                                                                                                    |  |
|                 |              | Scree                | enshot 10 b                                                                                                    |  |

At step 5, you need to confirm the Agreements, having read them in advance. Complete this step by clicking Confirm and Finish (Screenshot 11)

| <sup></sup> My cluster            |                      |                                                                                                    |            |              |             |             |  |  |
|-----------------------------------|----------------------|----------------------------------------------------------------------------------------------------|------------|--------------|-------------|-------------|--|--|
| $\square$ My financial indicators |                      |                                                                                                    |            |              |             | 5           |  |  |
| $\equiv$ Organizer                |                      | Personal                                                                                                    | Scientific | Fields of    | Payment     | Legal       |  |  |
| $\Box$ Working groups             |                      | information                                                                                                    | degrees    | science      | information | information |  |  |
| 🖾 — Email                         | $\checkmark$         | SCIENTIFIC Copyright                                                                                           |            |              |             |             |  |  |
|                                   | COPYRIGHT DISCLAIMER |                                                                                                    |            |              |             |             |  |  |
| 条 — Community                     | ✓ TAX DISCLAIMER 🗳   |                                                                                                    |            |              |             |             |  |  |
| 🗔 — Payments                      | ~                    | ✓ I confirm that I am familiar with the contents of the documents, understand<br>their essence and accept them |            |              |             |             |  |  |
| ⊙ — Agreements                    |                      |                                                                                                    |            |              |             |             |  |  |
| سا — Statistics                   |                      |                                                                                                    | Previous   | step Confirm | and finish  |             |  |  |
|                                   |                      |                                                                                                    | Screens    | hot 11       |             |             |  |  |

In so doing, you have registered on the platform as a Reviewer. After completing the registration process, you will be taken to the Reviewer's personal account (Screenshot 12)

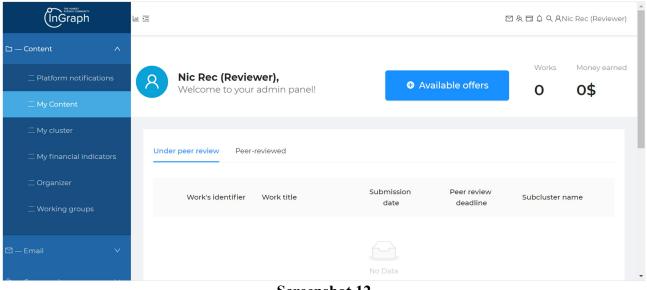

Screenshot 12

If you are already registered as the Author, you can proceed to the reviewer's account using the menu and fill in the missing information (Screenshot 13).

| InGraph                  | la E                                                |                               | ⊠ & □ ↓ Q ANic Rec (Reviewer) |                      |   |
|--------------------------|-----------------------------------------------------|-------------------------------|-------------------------------|----------------------|---|
| 다 — Content ^            | Lorem ipsum / Lorem ipsum / Lorem ipsum             |                               | Reviewer<br>End User          | -                    |   |
| — Platform notifications | Nic Rec (Reviewer),<br>Welcome to your admin panel! | <ul> <li>Available</li> </ul> | offers                        | Works Wallet: \$0.00 | 2 |
| 二 My Content             |                                                     | _                             |                               |                      | _ |
| $\square$ My cluster     | Under peer review Peer-reviewed                     |                               |                               |                      |   |
| My financial indicators  | onder peer review Peer-reviewed                     |                               |                               |                      |   |
| Organizer                | Work's identifier Work title                        |                               | Peer review<br>deadline       | Subcluster name      |   |
| — Working groups         |                                                     |                               |                               |                      |   |
| ⊠—Email ∨                |                                                     |                               |                               |                      |   |
|                          |                                                     | No Data                       |                               |                      |   |

**Screenshot 13**